## **Saving and Printing Procedures for MS/Sr High Building**

All teachers and students have their own home directory to save to.

To SAVE

Select Save as command or click on toolbar button Navigate on Window save in box - to home directory.

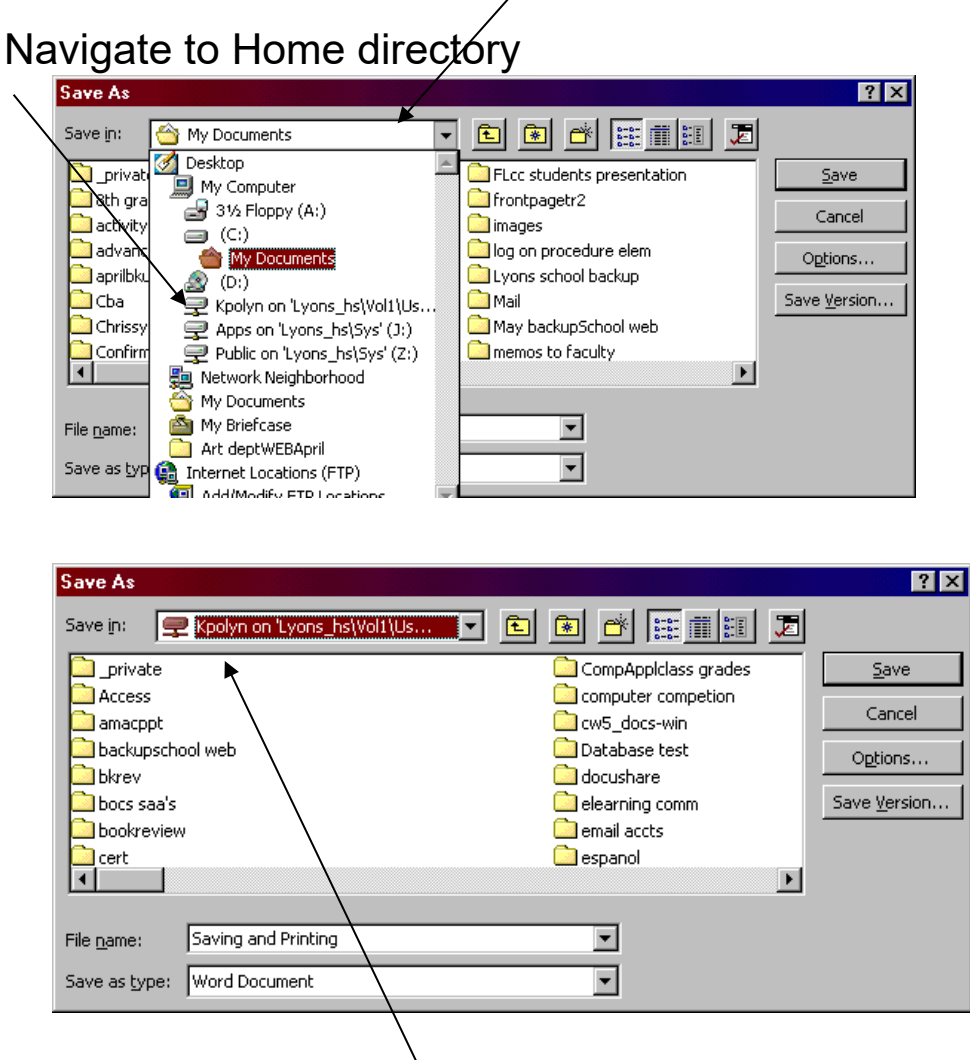

Save in home directory.

## **Printing**

Each workstation has a default printer on the network. Select print command and document will print to default printer.